# Veritas™ Dynamic Multi-Pathing Release Notes

VMware ESX

6.0.1

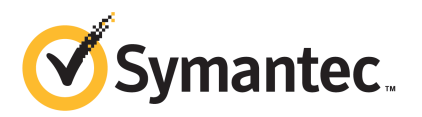

# Veritas Dynamic Multi-Pathing Release Notes

The software described in this book is furnished under a license agreement and may be used only in accordance with the terms of the agreement.

Product version: 6.0.1

Document version: 6.0.1 Rev 2

## Legal Notice

Copyright © 2012 Symantec Corporation. All rights reserved.

Symantec, the Symantec logo, Veritas, Veritas Storage Foundation, CommandCentral, NetBackup, Enterprise Vault, and LiveUpdate are trademarks or registered trademarks of Symantec corporation or its affiliates in the U.S. and other countries. Other names may be trademarks of their respective owners.

The product described in this document is distributed under licenses restricting its use, copying, distribution, and decompilation/reverse engineering. No part of this document may be reproduced in any form by any means without prior written authorization of Symantec Corporation and its licensors, if any.

THE DOCUMENTATION IS PROVIDED "AS IS" AND ALL EXPRESS OR IMPLIED CONDITIONS. REPRESENTATIONS AND WARRANTIES, INCLUDING ANY IMPLIED WARRANTY OF MERCHANTABILITY, FITNESS FOR A PARTICULAR PURPOSE OR NON-INFRINGEMENT, ARE DISCLAIMED, EXCEPT TO THE EXTENT THAT SUCH DISCLAIMERS ARE HELD TO BE LEGALLY INVALID. SYMANTEC CORPORATION SHALL NOT BE LIABLE FOR INCIDENTAL OR CONSEQUENTIAL DAMAGES IN CONNECTION WITH THE FURNISHING, PERFORMANCE, OR USE OF THIS DOCUMENTATION. THE INFORMATION CONTAINED IN THIS DOCUMENTATION IS SUBJECT TO CHANGE WITHOUT NOTICE.

The Licensed Software and Documentation are deemed to be commercial computer software as defined in FAR 12.212 and subject to restricted rights as defined in FAR Section 52.227-19 "Commercial Computer Software - Restricted Rights" and DFARS 227.7202, "Rights in Commercial Computer Software or Commercial Computer Software Documentation", as applicable, and any successor regulations. Any use, modification, reproduction release, performance, display or disclosure of the Licensed Software and Documentation by the U.S. Government shall be solely in accordance with the terms of this Agreement.

Symantec Corporation 350 Ellis Street Mountain View, CA 94043

<http://www.symantec.com>

# Technical Support

Symantec Technical Support maintains support centers globally. Technical Support's primary role is to respond to specific queries about product features and functionality. The Technical Support group also creates content for our online Knowledge Base. The Technical Support group works collaboratively with the other functional areas within Symantec to answer your questions in a timely fashion. For example, the Technical Support group works with Product Engineering and Symantec Security Response to provide alerting services and virus definition updates.

Symantec's support offerings include the following:

- A range of support options that give you the flexibility to select the right amount of service for any size organization
- Telephone and/or Web-based support that provides rapid response and up-to-the-minute information
- Upgrade assurance that delivers software upgrades
- Global support purchased on a regional business hours or 24 hours a day, 7 days a week basis
- Premium service offerings that include Account Management Services

For information about Symantec's support offerings, you can visit our Web site at the following URL:

#### [www.symantec.com/business/support/index.jsp](http://www.symantec.com/business/support/index.jsp)

All support services will be delivered in accordance with your support agreement and the then-current enterprise technical support policy.

## Contacting Technical Support

Customers with a current support agreement may access Technical Support information at the following URL:

#### [www.symantec.com/business/support/contact\\_techsupp\\_static.jsp](http://www.symantec.com/business/support/contact_techsupp_static.jsp)

Before contacting Technical Support, make sure you have satisfied the system requirements that are listed in your product documentation. Also, you should be at the computer on which the problem occurred, in case it is necessary to replicate the problem.

When you contact Technical Support, please have the following information available:

■ Product release level

- Hardware information
- Available memory, disk space, and NIC information
- Operating system
- Version and patch level
- Network topology
- Router, gateway, and IP address information
- Problem description:
	- Error messages and log files
	- Troubleshooting that was performed before contacting Symantec
	- Recent software configuration changes and network changes

## Licensing and registration

If your Symantec product requires registration or a license key, access our technical support Web page at the following URL:

[www.symantec.com/business/support/](http://www.symantec.com/business/support/)

## Customer service

Customer service information is available at the following URL:

[www.symantec.com/business/support/](http://www.symantec.com/business/support/)

Customer Service is available to assist with non-technical questions, such as the following types of issues:

- Questions regarding product licensing or serialization
- Product registration updates, such as address or name changes
- General product information (features, language availability, local dealers)
- Latest information about product updates and upgrades
- Information about upgrade assurance and support contracts
- Information about the Symantec Buying Programs
- Advice about Symantec's technical support options
- Nontechnical presales questions
- Issues that are related to CD-ROMs or manuals

## Documentation

Product guides are available on the media in PDF format. Make sure that you are using the current version of the documentation. The document version appears on page 2 of each guide. The latest product documentation is available on the Symantec Web site.

#### <https://sort.symantec.com/documents>

Your feedback on product documentation is important to us. Send suggestions for improvements and reports on errors or omissions. Include the title and document version (located on the second page), and chapter and section titles of the text on which you are reporting. Send feedback to:

#### [doc\\_feedback@symantec.com](mailto:doc_feedback@symantec.com)

For information regarding the latest HOWTO articles, documentation updates, or to ask a question regarding product documentation, visit the Storage and Clustering Documentation forum on Symantec Connect.

[https://www-secure.symantec.com/connect/storage-management/](https://www-secure.symantec.com/connect/storage-management/forums/storage-and-clustering-documentation) [forums/storage-and-clustering-documentation](https://www-secure.symantec.com/connect/storage-management/forums/storage-and-clustering-documentation)

## About Symantec Connect

Symantec Connect is the peer-to-peer technical community site for Symantec's enterprise customers. Participants can connect and share information with other product users, including creating forum posts, articles, videos, downloads, blogs and suggesting ideas, as well as interact with Symantec product teams and Technical Support. Content is rated by the community, and members receive reward points for their contributions.

<http://www.symantec.com/connect/storage-management>

#### Support agreement resources

If you want to contact Symantec regarding an existing support agreement, please contact the support agreement administration team for your region as follows:

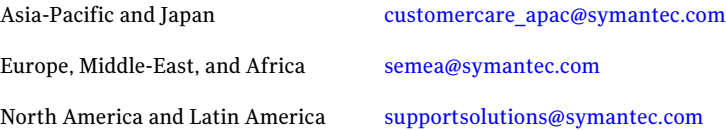

# Dynamic Multi-Pathing Release Notes

This document includes the following topics:

- About this [document](#page-6-0)
- About Veritas Dynamic [Multi-Pathing](#page-7-0)
- Important release [information](#page-8-0)
- System [requirements](#page-8-1)
- [End](#page-10-0) of life
- **Fixed [issues](#page-10-1)**
- <span id="page-6-0"></span>**[Known](#page-11-0) issues**
- Software [limitations](#page-15-0)
- [Documentation](#page-16-0)

# About this document

This document provides important information about Veritas Dynamic Multi-Pathing (Dynamic Multi-Pathing) version 6.0.1 for ESX. Review this entire document before you install or upgrade Dynamic Multi-Pathing.

The information in the Release Notes supersedes the information provided in the product documents for Dynamic Multi-Pathing.

This is "Document version: 6.0.1 Rev 2" of the *Veritas Dynamic Multi-Pathing Release Notes*. Before you start, make sure that you are using the latest version ofthis guide. The latest product documentation is available on the Symantec Web site at:

<span id="page-7-0"></span><https://sort.symantec.com/documents>

# About Veritas Dynamic Multi-Pathing

Symantec's Veritas Dynamic Multi-Pathing for VMware 6.0.1 (VxDMP) is a multi-pathing solution integrated with VMware's vSphere infrastructure. This brings the established and proven enterprise-class functionality to VMware virtual environments.

Veritas Dynamic Multi-Pathing (Dynamic Multi-Pathing) provides multi-pathing functionality for the operating system native devices configured on the system. Dynamic Multi-Pathing creates DMP metadevices (also known as DMP nodes) to represent all the device paths to the same physical LUN.

Dynamic Multi-Pathing provides the best in class availability, reliability, and performance by using advanced path failover and load balancing for a wide range of storage arrays. Dynamic Multi-Pathing also helps you to gain better visibility of your storage, and to manage it better.

Dynamic Multi-Pathing solution consists of the following components:

■ DMP bundles installed on the ESX/ESXi servers. The ESX/ESXi bundle contains the binaries for DMP that need to be installed on each individual ESX/ESXi server. You can obtain the ESX/ESXi bundle from the Veritas installation media, or

download it using vSphere Client.

- Administrative components:
	- DMP Console installed on a Windows-based host (physical or virtual). The DMP Console plugs into VMware vSphere Client as vCenter Plugin, and enables you to manage DMP in the vSphere environment. Once the DMP Console is installed, Veritas Dynamic Multi-Pathing is available in vSphere Client, under the **vCenter Home** view, and as a **VxDMP** tab. The VxDMP tab offers the host view for a selected ESX/ESXi host, or the datacenter view for a selected datacenter.

Use the Veritas installation media to install the DMP Console on a Windows-based host, having the supported Windows version.

■ Administration CLI installed on a Windows-based or Linux-based remote host.

The conventional vxdmpadm and vxddladm commands enable you to administer DMP on any ESX/ESXi from a remote host, using a shell that allows scripting.

<span id="page-8-0"></span>You can obtain the CLI package from the Veritas installation media, or download the CLI package using vSphere Client.

# Important release information

- For important updates regarding this release, review the Late-Breaking News TechNote on the Symantec Technical Support website: <http://www.symantec.com/docs/TECH183493>
- For the latest patches available for this release, go to: <https://sort.symantec.com/>
- $\blacksquare$  The hardware compatibility list contains information about supported hardware and is updated regularly. For the latest information on supported hardware visit the following URL:

<http://www.symantec.com/docs/TECH170013>

<span id="page-8-1"></span>Before installing or upgrading Storage Foundation and High Availability Solutions products, review the current compatibility list to confirm the compatibility of your hardware and software.

# System requirements

The following topics describe the system requirements for this release:

# Hardware compatibility list (HCL)

The hardware compatibility list contains information about supported hardware and is updated regularly. Before installing or upgrading Storage Foundation and High Availability Solutions products, review the current compatibility list to confirm the compatibility of your hardware and software.

For the latest information on supported hardware, visit the following URL:

<http://www.symantec.com/docs/TECH170013>

## Supported VMware software versions

This section lists the supported VMware software versions for this release of Veritas products.

If your system is running an older version of ESX, upgrade to at least ESX 4.1 or ESXi 4.1 before attempting to install the Veritas software. Consult the VMware documentation for more information on upgrading or reinstalling your operating system.

<span id="page-9-0"></span>[Table](#page-9-0) 1-1 shows the supported VMware software versions for this release.

| <b>VMware software version</b>                                                     | <b>vCenter Server version</b> |
|------------------------------------------------------------------------------------|-------------------------------|
| ESX 4.1, 4.1 Update 1 (U1) and 4.1 Update 2   vCenter Server 4.1 and later<br>(U2) |                               |
| ESXi 4.1, 4.1 Update 1 (U1) and 4.1 Update<br>2(U2)                                | vCenter Server 4.1 and later  |
| ESXi 5.0 and 5.0 Update $1 (U1)$                                                   | vCenter Server 5.0 and later  |
| ESXi 5.1                                                                           | vCenter Server 5.0 and later  |

Table 1-1 Supported VMware software versions

Note: In this guide, references to ESX refer to both ESX and ESXi systems unless otherwise noted.

## Microsoft Windows requirements

The DMP console is the Web server for the vSphere User Interface client for DMP. The DMP console Web server can be installed on a Microsoft Windows system meeting the following requirements.

<span id="page-9-1"></span>The DMP console requires 256M of heap space. So at least 256M of RAM should be free and available on the system for DMP console server to start up.

[Table](#page-9-1) 1-2 shows the supported Microsoft Windows versions.

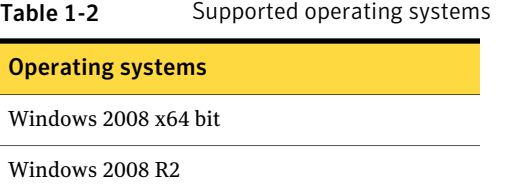

Optionally, the VxDMP remote CLI can be installed on a physical system or virtual machine running Microsoft Windows. The same requirements apply.

## Web browser requirements

The following are the supported Web browsers for Dynamic Multi-Pathing:

■ Internet Explorer 6.0 (or later)

Additional considerations for supported Web browsers:

■ The following settings in your Internet Explorer (IE) browser must be enabled:

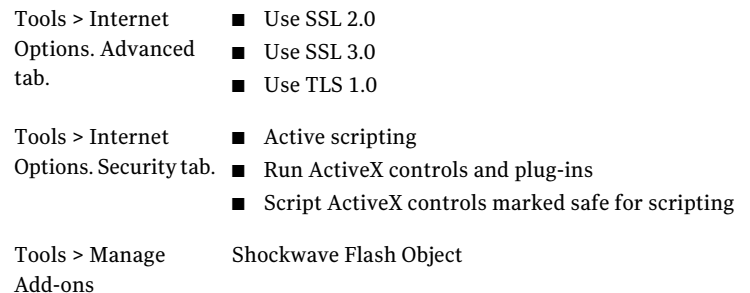

- To view the VxDMP tab, Symantec recommends that for the logged in user, the IE Enhanced Security setting is set to "Off". If you require to set the Enhanced Security setting to "On", the first time you access the VxDMP tab, you must add the console IP to the trusted zone of IE, and restart vSphere client.
- To view the VxDMP tab, you must have Adobe Flash installed on the system from where you run VMware vSphere Client.

## Support requirements for the remote CLI

<span id="page-10-0"></span>The VxDMP remote Command Line Interface (CLI) can be installed on any Linux or Windows system that uses Java Runtime Environment (JRE) 7.0 or above. The system can be a physical system or a virtual machine.

# End of life

<span id="page-10-1"></span>This release ofVeritas Dynamic Multi-Pathing is the final release that will support ESX 4.1 and ESXi 4.1.

# Fixed issues

This section describes the incidents that are fixed for Dynamic Multi-Pathing in this release.

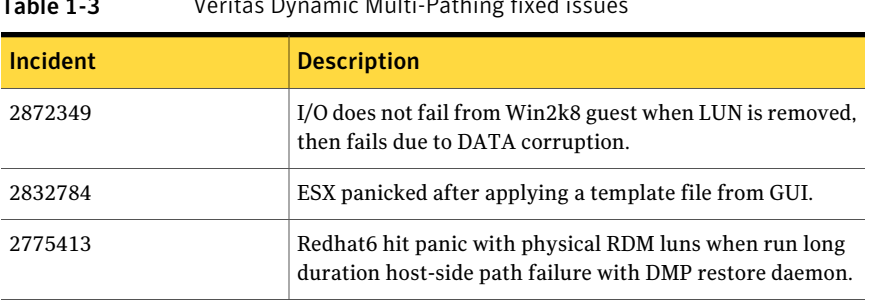

## Table 1-3 Veritas Dynamic Multi-Pathing fixed issues

# Known issues

<span id="page-11-0"></span>This section covers the known issues in this release.

## VxDMP console installation fails if installed in a folder having Japanese character in it (2670506)

When you install VxDMP on a host with a Japanese OS, if you select for installation a directory having a Japanese character in its name, the installation fails.

## **Workaround:**

When installing VxDMP on a host with a Japanese OS, use the default installation directory:C:\program files(x86)\symantec\DMP\

## Host view might display "Unable to retrieve the storage infrastructure details." message (2844389)

The host view might display the message: "Unable to retrieve the storage infrastructure details."

#### **Workaround:**

Click the refresh button to load the data.

## Configuration of the VxDMP Console server and registering the DMP plugin fails if the installation directory contains special characters (2671487)

If you install DMP Console in a directory that has a name with unsupported special characters, then the post-installation configuration fails. The special characters that are not supported include the following: percent sign (% ); ampersand (&);

tilde  $(\sim)$ ; `apostrophe ('); exclamation point (!); at sign  $(\varnothing)$ ; number sign  $(\#)$ ; dollar sign (\$); carat (^); plus sign (+); equal sign  $(=\;$ ; brackets ( $\lceil \; \rceil$ ) and semicolon (;).

Ifthe directory contains unsupported characters, you cannot configure Symantec DMP Console server, or register the DMP plug-in.

If you try to uninstall VxDMP from the system, then a fatal error occurs.

## **Workaround**:

The installation directory name must not have special characters other than dash  $(-)$ ; underscore  $($ ); parenthesis  $(0)$ ; or period  $(.)$ .

## The events icon of the VxDMP console UI does not retrieve the events log (2755451)

TheVxDMP console includes an "events icon". Clicking on the icon fails to retrieve the events log.

# Issues related to installation (2642164)

Repair of the DMP console installation fails if the *InstallDirectory*/DMP/bin directory is missing, or if files are missing from this directory.

## **Workaround:**

If the repair fails, you must uninstall and reinstall the package.

# Refreshing the VxDMP tab multiple times displays a network connectivity error (2379946, 2379707)

This issue is typically observed in case of Internet Explorer 7 (IE7) browser. If auto-refresh is enabled, VxDMP tab refreshes the I/O statistics for every interval (as specified in seconds). However, in case of network failure if you manually refresh the VxDMP tab multiple times, IE7 displays a network connectivity error.

## **Workaround:**

For details, refer to the following knowledge base article from Microsoft.

[http://support.microsoft.com/kb/927917#more\\_information](http://support.microsoft.com/kb/927917#more_information)

## Storage processor name is not displayed correctly for NetApp Filer (2655614)

For NetApp filer with iSCSI storage, VxDMP does not display the array storage processor information correctly.

In the VxDMP host view, the Serial Number and Attributes field may display incorrect information.

In the VxDMP datacenter view, the Array Port and Array Storage Processor fields may display incorrect information.

There is no workaround for this issue.

## Enabling or disabling the controller from the VxDMP tab fails for an iSCSI configuration with NetApp Filer (2694644)

For an iSCSI configuration with NetApp Filer, enabling or disabling the controller from the VxDMP tab fails. This issue results from the issue where the WWN is not displayed correctly.

#### **Workaround**:

Perform the operation from the remote CLI. For example:

```
# vxdmpadm host=host user=user password=passwd \
disable enclosure=enclr_name portid=portid
```
# On ESXi 5.0, DMP may fail to fetch any data (2733610)

Small Footprint CIM Broker (SFCB) on ESXi 5.0 is incompatible with JRE 1.6 u29 or later. As a result, the VxDMP tab in the vCenter GUI fails to fetch any data. The remote CLI displays a 'Transport Error' as shown in the following example:

C:\Program Files (x86)\Symantec\DMP\bin> vxdmpadm vcenter=10.209.62.226 vc\_user=zen\administrator vc\_passwd=Merlin@123 host=10.217.56.157 gettune VxVM vxdmpcmd ERROR V-5-1-0 Transport error found.

The issue is fixed in ESXi 5.0 update 1.

See the VMware documentation for details.

#### **Workaround for ESXi 5.0:**

Restart SFCB on every reboot of ESXi server:

# **/etc/init.d/sfcbd-watchdog restart**

## VxDMP does not support a pure IPv6 configuration (2821443)

In this release, VxDMP does not support a pure IPv6 configuration.

## Plug-in registration is not supported with a link-local IPv6 address (2766650)

The installation program displays an option for a link-local IPv6 address for the plug-in registration. Do not select this option for registration of the plug-in.

# DMP templates cannot be applied if the tunable dmp cache open is present (2849901)

DMP templates cannot be applied if the tunable parameter dmp cache open is present in the template. This tunable is applicable to other platforms, but for VMware this is not applicable.

## **Workaround:**

Ifthe tunable parameter dmp\_cache\_open is presentin the template file, comment out the tunable before loading the template.

# Downloading the ESX/ESXi bundle for an ESX/ESXi server requires that the Internet Explorer Enhanced Security is off (2843571)

To be able to download the ESX/ESXi offline bundle from the home view, make sure that for the logged in user, the Internet Explorer Enhanced Security setting is set to "Off".

# Resetting the DMP configuration fails the first time (2819641)

When restoring a configuration to the default DMP tunables, the **vxdmpadm config reset** command does not succeed the first time. Reissue the command a second time and the command succeeds.

# Using vCenter authentication, the command 'vxdmpadm iostat show interval=n' displays an error after a certain amount of time (2859226)

Using vCenter authentication, the command vxdmpadm iostat show  $\text{interval} = \text{sn}$  displays an error after a certain amount of time. The error message depends upon the ESX version, but may be one of the following:

VxVM vxdmpadm ERROR V-5-1-0 Unable to authenticate with specified credentials

Or:

#### 16 | Dynamic Multi-Pathing Release Notes Software limitations

```
VxVM vxdmpadm ERROR V-5-1-0 Unable to connect to host. Please
check host details and retry
```
#### **Workaround**:

Reissues the iostat command with the same credentials from the console.

## Issues related to Command Line Interface

This section describes the known issues for Command Line Interface.

## ESX CIM provider shows exception errors

Problem: In case the user provides invalid command line arguments, the ESX CIM provider may show exception errors.

There is no workaround for this issue.

## Command failed message appears while disabling a path or a controller

<span id="page-15-0"></span>When disabling a path or controller which is the last path to a device that is in use then the operation fails and reports an error that the device is in use. The behavior is the same even if the force option is specified in this case.

There is no workaround for this issue.

# Software limitations

This section covers the software limitations of this release.

See the corresponding Release Notes for a complete list of software limitations related to that component or product.

See ["Documentation"](#page-16-0) on page 17.

## Contents of the media disc display in truncated format (2881095)

After you mount the media disc (DVD), the ESX server displays file names truncated to eight (8) characters. This issue is an ESX limitation and does not impact the DMP installation.

## vSphere Client DMP GUI limitations

The following are the software limitations for the vSphere Client DMP GUI, in the current release.

■ Some attributes in the controller and LUN tables are currently displayed as '-'.

# VMware device claiming limitation

The following is a software limitation from VMware, for the current release.

If the vendor and the model of the storage device is not supported by VMware, the device is not claimed by VxDMP or the device disappears after VxDMP installation.

Workaround: If the device in not supported, delete the MPP claim rule associated with VxDMP, from the **esxcli corestorage claimrule list**.

For arrays with such vendor IDs, create claim rules for each Product ID on your setup.

# Limitation to displaying and gathering I/O statistics (2671706)

This release of DMP does not support all of the vxdmpadm iostat command options for displaying and gathering I/O statistics. The following options are supported:

```
# vxdmpadm iostat start [memory=m]
# vxdmpadm iostat stop
# vxdmpadm iostat reset
# vxdmpadm iostat show [filter][interval=n [count=m]]
# vxdmpadm iostat show groupby=criteria [filter][interval=n [count=m]]
```
For more information on these commands, refer to the *Veritas Dynamic Multi-Pathing Administrator's Guide*.

# Internet Explorer limitation with the browser back button (2677479)

<span id="page-16-0"></span>When you navigate through the VxDMP online help with the browser back button, you may encounter the following issue.If you click on any links in a page to display a different page, you must click the browser back button twice to return to the original page.

# Documentation

Product guides are available in the PDF format on the software media in the  $/$ Docs directory. Additional documentation is available online.

Make sure that you are using the current version of documentation. The document version appears on page 2 of each guide. The publication date appears on the title page of each document. The latest product documentation is available on the Symantec website.

<http://sort.symantec.com/documents>

# Documentation set

<span id="page-17-0"></span>[Table](#page-17-0) 1-4 lists the documentation for Veritas Dynamic Multi-Pathing.

#### Table 1-4 Veritas Dynamic Multi-Pathing documentation

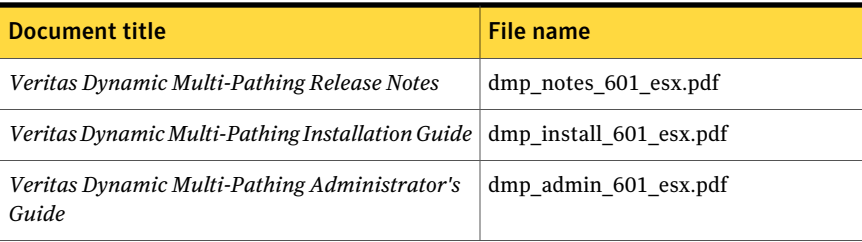